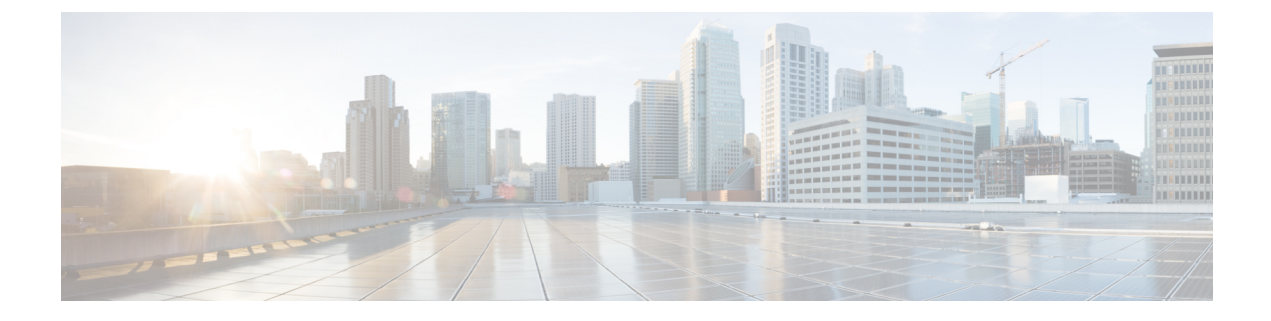

# エンド ユーザの管理

- エンド ユーザ管理の概要 (1 ページ)
- エンド ユーザ管理のタスク フロー (3 ページ)
- BLF プレゼンスの連携動作と制限事項 (15 ページ)

# エンド ユーザ管理の概要

IM and Presence Service ノードへユーザを割り当てて、ユーザを IM and Presence Service 用に設 定する手順については、以下のガイドを参照してください。

エンドユーザを管理するための管理タスクの一環として、以下のタスクを管理する必要がある 場合があります。

- プレゼンス要求を承認するためのデフォルト ポリシーの設定
- 重複した、あるいは無効なユーザ ID およびディレクトリ URI に対してスケジュールされ たシステム チェックの設定
- 問題発生時のユーザ ID およびディレクトリ URI の修正

エンド ユーザのインポートおよび設定方法の詳細は、*Cisco Unified Communications Manager* シ ステム設定ガイドの「エンド ユーザの設定」セクションを参照してください。

ユーザ連絡先リストの一括インポートおよびエクスポートの詳細は、[連絡先リストの一括管理](cup0_b_config-and-admin-guide-1251su2_chapter32.pdf#nameddest=unique_341) を参照してください。

### プレゼンス認証の概要

プレゼンスサブスクリプション要求の場合は、プレゼンス認証ポリシーを割り当てる必要があ ります。プレゼンス認証ポリシーは、システムレベルで、プレゼンスが要求されているエンド ユーザの認証を要求せずに、システム上のエンド ユーザが他のエンド ユーザのプレゼンス ス テータスを表示することができるかどうかを決定します。この設定は、プレゼンス設定の設定 ウィンドウの 確認プロンプトなしで、ユーザが他のユーザのプレゼンス ステータスを表示で きるようにするチェックボックスで行います。利用できる設定は、展開されたプロトコルに一 部左右されます。

- SIP ベースのクライアントの場合、すべてのプレゼンス登録要求を自動的に承認するよう にIMandPresenceServiceを設定する必要があります。でないと、プレゼンスは正しく機能 しません(これはデフォルト設定です)。このオプションが設定された場合、IM and Presence Service は1つの例外を除いて、すべての要求を自動的に承認します。例外ケース は、プレゼンスが要求されているユーザが、要求を行うユーザを含むブロック リストを Cisco Jabberクライアントに設定している場合です。この場合、ユーザはプレゼンス要求を 承認するように促されます。
- XMPP ベースのクライアントの場合は、IM andPresenceService で他のユーザからのプレゼ ンス要求を許可するようにユーザに要求するかどうか、あるいはそのプレゼンス要求を自 動的に許可するかどうかを設定することができます。

認可システム設定は、エンド ユーザが Cisco Jabber クライアント内で設定可能なユーザ ポリ シー設定によって上書きされる場合もあります。 (注)

#### **Jabber** のユーザ ポリシー設定

プレゼンス要求を承認する際、IM and Presence Service は、ユーザが Cisco Jabber クライアント 内で設定したユーザ ポリシーも参照します。エンド ユーザは他のユーザをブロック リストに 追加して、他のユーザが許可なしにプレゼンス状態を表示できないようにしたり、許可リスト に追加して、自身のプレゼンス状態の表示を許可することができます。これらの設定は、シス テムのデフォルト設定を上書きします。

エンド ユーザは、Cisco Jabber クライアント内で以下の事項を設定することができます。

- ブロックリスト: ユーザは、他のユーザ(ローカルユーザと外部ユーザの両方) をブロッ クリストに追加することができます。ブロックされたユーザのいずれかがそのユーザのプ レゼンスを表示した場合、ユーザの実際のステータスとは関係なく、そのユーザの可用性 ステータスは常に応対不可として表示されます。ユーザはフェデレーションドメイン全体 を拒否することもできます。
- 許可リスト:ユーザは、他のローカルおよび外部のユーザが常に応対可能性の閲覧を許可 することができます。外部(フェデレーション)ドメイン全体を許可することもできま す。
- デフォルト ポリシー:ユーザのデフォルト ポリシーの設定。ユーザは、すべてのユーザ を拒否するか、すべてのユーザを許可するようにポリシーを設定できます。

## ユーザ **ID** およびディレクトリ **URI** の検証

単一クラスタ展開の場合、同じクラスタ内で重複するユーザを割り当てることはできないた め、重複するユーザ ID およびディレクトリURIは問題にはなりません。ただし、クラスタ間 展開の場合、異なるクラスタの異なるユーザに対して、意図せずに同じユーザ ID またはディ レクトリ URI 値を割り当てる可能性があります。

IM and Presence Service は、ユーザ ID およびディレクトリ URI の重複を確認するために、以下 の検証ツールを提供します。

- Cisco IM and Presence Data Monitorサービス:このサービスを使用して、継続的なシステム チェックを設定することができます。Cisco IM andPresence Data Monitorサービスは、Active Directory エントリで、すべての IM and Presence Service クラスタの重複ユーザ ID および 空または重複ディレクトリURIをチェックします。管理者は、アラームまたはアラートを 介して通知を受けることができます。Cisco Unified Real-Time Monitoring Tool を使用する と、アラームを監視し、重複した UserID および DuplicateDirectoryURI エラーに対して電 子メール アラートを設定することができます。
- システムのトラブルシューティング:システムのトラブルシューティングを使用して、 ディレクトリ URI およびユーザ ID の重複を含めたシステムのエラーチェックをアドホッ クに実行する場合は、システムのトラブルシューティングを利用します。トラブルシュー ティングが詳細を提供するユーザは、最大 10 人までです。システム トラブルシューティ ングは、Cisco Unified CM IM and Presence の管理インターフェイスからアクセスすること ができます(診断 > システム トラブルシューティングを選択します)。
- •コマンドライン インターフェイス(CLI) : 重複した URI およびユーザ ID の完全で詳細 なレポートを入手するには、 utils users validate all CLI コマンドを実行します。

# エンド ユーザ管理のタスク フロー

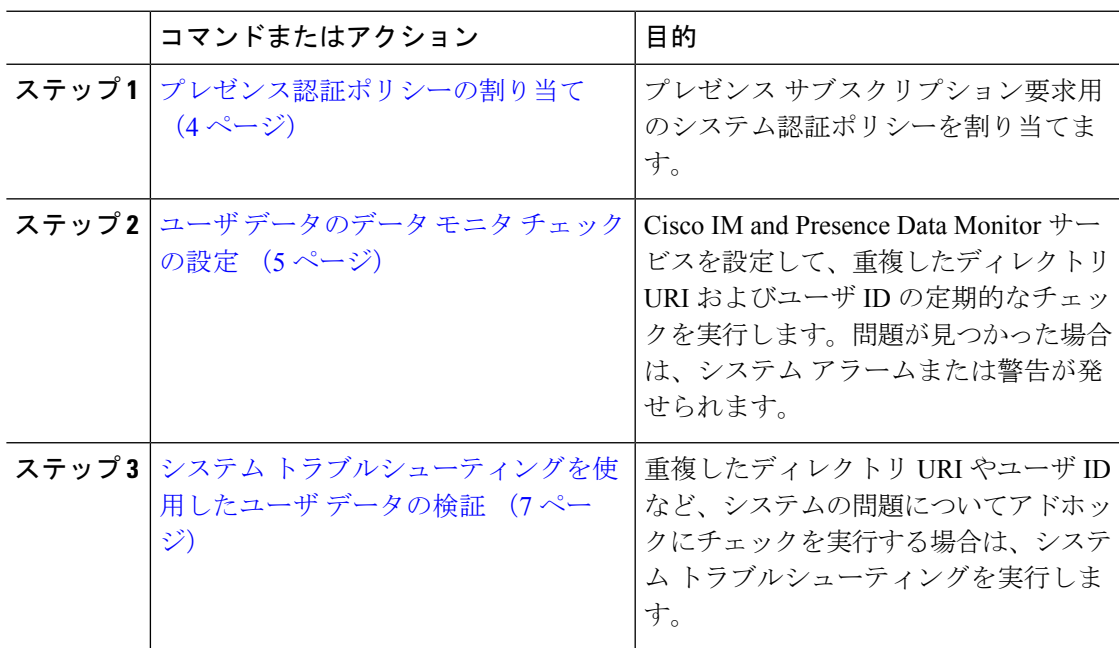

手順

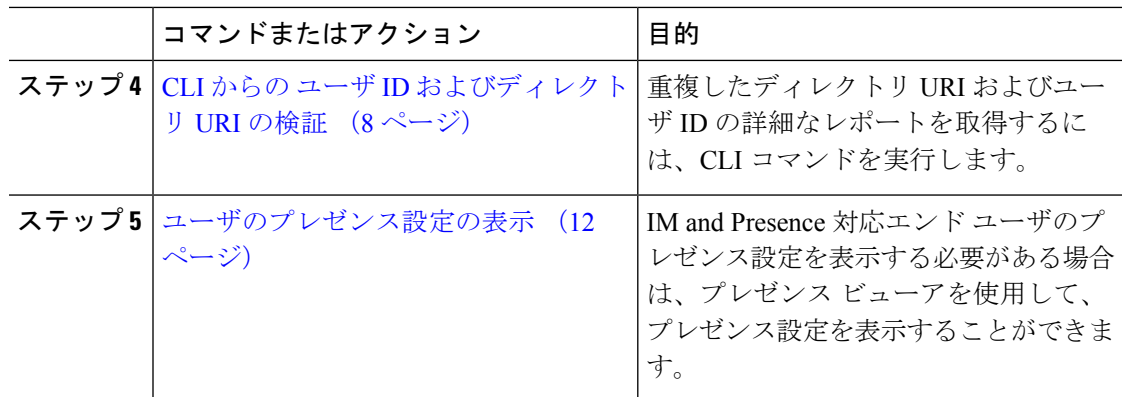

### プレゼンス認証ポリシーの割り当て

プレゼンス サブスクリプション要求用のシステム認証ポリシーを割り当てます。

Cisco Jabber クライアントで、エンド ユーザは、他のユーザが自分のプレゼンス ステータスを 表示できるようにするかどうかを設定することができます。このユーザポリシーは、システム 認証の設定より優先されます。 (注)

#### 手順

- ステップ **1 Cisco Unified CM IM and Presence**管理で、プレゼンス > 設定を選択します。
- ステップ **2** 確認プロンプトなしで、ユーザが他のユーザのプレゼンスステータスを表示できるようにする **l** チェックボックスをオンあるいはオフにします。
	- オン:IM andPresence は、ローカル エンタープライズの SIP ベースのクライアントから受 信するすべてのプレゼンス登録要求を許可します。
	- ·オフ: IM and Presence は、プレゼンスを要求されたクライアントに対して、すべてのプレ ゼンスサブスクリプション要求を参照提示します。ユーザは、要求を承認または拒否する ことができます。
	- SIPベースのクライアントを展開している場合は、このチェックボックスをオンに する必要があります。チェック ボックスをオフのままにした場合、展開は XMPP クライアントのみをサポートします。 (注)

ステップ **3 [**保存(**Save**)**]** をクリックします。

ステップ **4** Cisco XCP Router サービスを再起動します。

次のタスク

IM and Presence サービスの SIP パブリッシュ トランクの設定に進みます。

## ユーザ データのデータ モニタ チェックの設定

スケジュールされた間隔でディレクトリURIとユーザIDを検証するようにCisco IMandPresence Data Monitor を設定するには、以下のタスクを実行します。エラーは、すべて Cisco Unified Real-Time Monitoring Tool を使用して、アラームまたは警告を介して伝えられます。

# $\label{eq:1} \bigotimes_{\mathbb{Z}}\mathbb{Z}_{\mathbb{Z}}$

(注)

重複したディレクトリ URI および重複したユーザ ID エラーは、クラスタ間の展開の場合にの み問題となります。

#### 手順

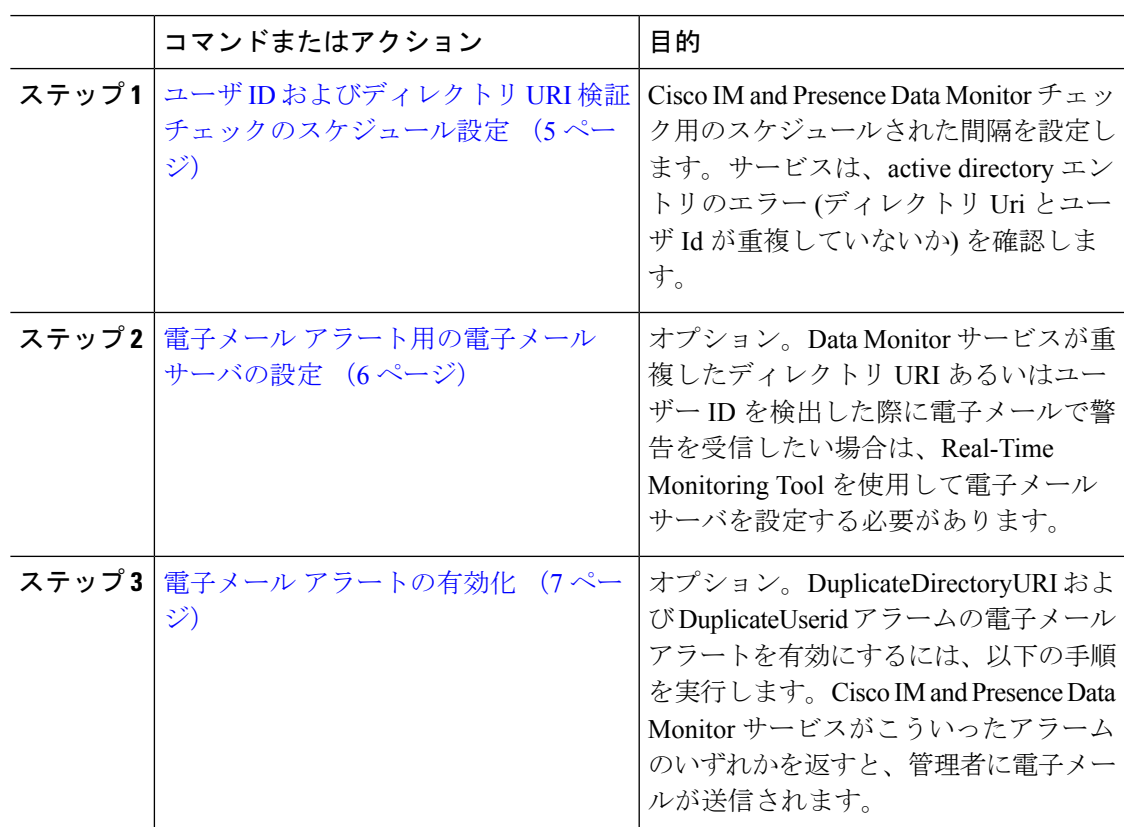

### ユーザ **ID** およびディレクトリ **URI** 検証チェックのスケジュール設定

Cisco IM and Presence Data Monitor サービスの間隔スケジュールを設定します。このサービス は、重複したディレクトリ URI やユーザ ID を含め、スケジュールされた間隔でデータ エラー をチェックします。このサービスは、エラーが発見されると常に Real-Time Monitoring Tool を 介して表示されるアラームまたは警告を発します。

#### 始める前に

Cisco IM andPresence Data Monitorネットワークサービスが実行されていなければなりません。 デフォルトでは、サービスは実行されています。サービスの実行状況は、Cisco Unified IM and PresenceServiceabilityインターフェイスの**[**コントロールセンター**-**ネットワークサービス**]**ウィ ンドウで確認することができます。

#### 手順

- ステップ **1 Cisco Unified CM IM and Presence**管理で、システム > サービス パラメータを選択します。を 選択します。
- ステップ **2** サービス ドロップダウンで、**Cisco IM and Presence Data Monitor**を選択します。
- ステップ **3** ユーザ チェック間隔 フィールドに、間隔を分単位で入力します。5 ~ 1440 (分) の整数を入力 することができます。デフォルト値は 30 分です。
- **ステップ4** [保存 (Save) ] をクリックします。

#### 次のタスク

(省略可) DuplicateDirectoryURI またはDuplicateUserid alarm が発動した際に電子メールアラー トを設定する場合は、 電子メール アラート用の電子メール サーバの設定 (6 ページ)

### 電子メール アラート用の電子メール サーバの設定

Data Monitor の検証チェックでディレクトリ URI および ユーザ ID の重複エラーが見つかった 場合は、管理者に電子メールによる警告を受信する設定にすることを推奨します。この設定を 行った場合は、このオプションの手順を使用して、電子メール アラート用に電子メール サー バをセットアップします。

#### 手順

- ステップ **1** Real-Time Monitoring Tool のシステム ウィンドウで、[アラート セントラル(Alert Central)] を クリックします。
- ステップ **2 [**システム(**System**)**]** > **[**ツール(**Tools**)**]** > **[**アラート(**Alert**)**]** > **[**電子メール サーバの設定 (**Config Email Server**)**]** の順に選択します。
- ステップ **3** [メール サーバ設定(MailServer Configuration)] ポップアップで、メール サーバの詳細を入力 します。
- ステップ **4** [OK] をクリックします。

次のタスク

電子メール アラートの有効化 (7 ページ)

### 電子メール アラートの有効化

DuplicateUserID あるいは DuplicateDirectoryURI システム警告が発せられる際に管理者に電子 メールを送信するようにReal-TimeMonitoringToolを設定するには、以下の手順を使用します。

#### 始める前に

電子メール アラート用の電子メール サーバの設定 (6 ページ)

#### 手順

- **ステップ 1 Real-Time Monitoring Tool の「システム (System) 1領域で、「アラートセントラル (Alert Central) 1** をクリックします。
- ステップ **2 IM and Presence** タブをクリックします。
- ステップ **3** 電子メールアラートを追加するアラートをクリックします。たとえば、**DuplicateDirecytoryURI** または**DuplicateUserid**システム アラートがあるとします。
- ステップ **4** ツール > アラート > アラート アクションの設定を選択します。
- ステップ **5** [アラートアクション(AlertAction)] ポップアップで、[デフォルト(Default)]を選択して、 [編集 (Edit) ] をクリックします。
- ステップ **6** [アラート アクション(Alert Action)] ポップアップで、受信者を追加します。
- ステップ **7** ポップアップ ウィンドウで、電子メール アラートを送信するアドレスを入力して、[OK] をク リックします。
- ステップ **8** [アラート アクション(Alert Action)] ポップアップで、アドレスが [受信者(Recipients)] に 表示されていることと、[有効 (Enable) ] チェックボックスがオンになっていることを確認し ます。
- ステップ **9** [OK] をクリックします。
- ステップ **10** 電子メールアラートを有効にするシステム アラート毎にこの手順を繰り返します。

### システム トラブルシューティングを使用したユーザ データの検証

Cisco Unified CM IM and Presence 管理 GUI でシステム トラブルシューティング を使用するこ とで、重複ユーザ ID および重複ディレクトリ URI チェックのステータスを監視することがで きます。このトラブルシューティングでは、展開内のすべてのノードおよびクラスタが確認さ れます。

#### 手順

ステップ **1 Cisco Unified CM IM and Presence Administration**で、診断 > システムのトラブルシューティン グを選択します。

- ステップ **2** ユーザIDとディレクトリURIのステータスを[ユーザトラブルシュータ(UserTroubleshooter)] 領域で監視します。システムチェックで何らかの問題が検出された場合は、**[**問題(**Problem**)**]** 列に表示されます。
	- すべてのユーザに一意のユーザIDが設定されていることを確認します。
	- すべてのユーザにディレクトリ URI が設定されていることを確認します。
	- すべてのユーザに一意のディレクトリ URI が設定されていることを確認します。
	- すべてのユーザに有効なディレクトリ URI が設定されていることを確認します。
	- すべてのユーザに一意のメール ID が設定されていることを確認します。
	- 重複したメール ID は、フェデレーションと Exchange Calendar の統合機能の両方の メール アドレスに影響を与えます。 (注)
- ステップ **3** 問題があった場合は、ソリューション 列の 修正 リンクをクリックすると、ユーザ設定を再構 成することができる Cisco Unified Communications Manager の エンド ユーザ設定 ウィンドウに リダイレクトされます。
	- ユーザ プロファイルの [ユーザ ID (User ID) ] フィールドと [ディレクトリ URI (Directory URI) 1フィールドが LDAP ディレクトリにマップされている場合があ ります。その場合は、 LDAP ディレクトリ サーバで修正を適用します。 (注)

#### 次のタスク

Cisco Unified Communications Manager の [エンド ユーザの設定(End User Configuration)] ウィ ンドウ。ユーザが LDAP ディレクトリから同期される場合は、LDAP ディレクトリ内で編集を 行う必要があります。

より詳細なレポートが必要な場合は、CLI からの ユーザ ID およびディレクトリ URI の検証 (8 ページ)。

### **CLI** からの ユーザ **ID** およびディレクトリ **URI** の検証

コマンドライン インターフェイスを使用して、ユーザ ID の重複やディレクトリ URI の重複が ないか、展開の詳細チェックを実行します。

#### 手順

ステップ **1** コマンドライン インターフェイスにログインします。

ステップ **2** 次のいずれかのコマンドを実行します。

- utils users validate all:重複ユーザ ID およびディレクトリ URI の両方についてシス テムをチェックします。
- utils users validate userid:システムでユーザ ID が重複していないかどうかを確認し ます。

• utils users validate uri:システムでディレクトリ URI が重複していないかどうかを確 認します。

CLI は、重複したディレクトリ URI および/または ユーザ ID のレポートを返します。レポート の例については、以下を参照してください。 ユーザ ID と ディレクトリ URI CLI 検証の例 (9 ページ)

#### 次のタスク

問題があった場合、Cisco Unified Communications Manager の [エンド ユーザの設定ウィンドウ] のユーザ設定を編集します。ユーザが LDAP ディレクトリから同期される場合は、LDAP ディ レクトリ内で編集を行う必要があります。

### ユーザ **ID** と ディレクトリ **URI CLI** 検証の例

重複ユーザ ID と重複または無効なディレクトリ URI が設定されたユーザを識別する IM and Presence サービスのユーザを確認するための CLI コマンドは、utils users validate { all | userid | uri } です。

ディレクトリURIは、ユーザ毎に一意である必要があります。複数のユーザに同じディレクト リ URI を使用することはできません。大文字と小文字の違いがある場合でも、使用できませ ん。たとえば、aaa@bbb.cccと AAA@BBB.CCCのように、大文字と小文字の違いはあっても、これ らで 2 つの異なるディレクトリ URI を作成することはできません。

CLI とコマンドの説明の使用方法の詳細については、『*Command Line Interface Guide for Cisco Unified Communications Solutions*』を参照してください。

#### ユーザ **ID** エラーを表示する **CLI** 出力例

Users with Duplicate User IDs --------------------------------------------- User ID: user3 Node Name cucm-imp-1 cucm-imp-2

#### ディレクトリ **URI** エラーを表示する**CLI** 出力例

```
Users with No Directory URI Configured
                                          -----------------------------------------------------
 Node Name: cucm-imp-2
User ID
user4Users with Invalid Directory URI Configured
-----------------------------------------------------
 Node Name: cucm-imp-2
User ID Directory URI
user1 asdf@ASDF@asdf@ADSF@cisco
Users with Duplicate Directory URIs
```

```
-----------------------------------------------------
Directory URI: user1@cisco.com
Node Name User ID
cucm-imp-1 user4
cucm-imp-2 user3
```
## ユーザ **ID**および ディレクトリ **URI** エラー

Cisco IM and Presence Data Monitor サービスは、Active ディレクトリ エントリで、すべての IM and Presence Service クラスタの重複ユーザ ID および空または重複ディレクトリ URI をチェッ クします。重複ユーザ ID またはディレクトリ URI はクラスタ内では無効です。ただし、誤っ てクラスタ間展開の異なるクラスタのユーザに同じユーザ ID または ディレクトリ URI 値を割 り当てる可能性があります。

以下は、検出される可能性のあるエラーを提示しています。これらのエラーはReal-Time Monitoring Tool で確認することができます。Real-Time Monitoring Tool では、以下の各設定に ついてアラームあるいは警告が発せられます。

#### **DuplicateDirectoryURI**

このアラートは、ディレクトリ URI IM アドレス スキームが設定されている時、同じディ レクトリURI値が割り当てられているクラスタ間展開内に複数のユーザが設定されている ことを示します。

#### **DuplicateDirectoryURIWarning**

この警告は userID@ Default\_Domain IM アドレス スキームが設定されている時に、同じ ディレクトリURI値が割り当てられているクラスタ間展開内に複数のユーザが設定されて いることを示します。

#### **DuplicateUserid**

このアラートは、クラスタ間展開内の別のクラスタで1人以上のユーザに割り当てられた 重複ユーザ ID が設定されていることを示します。

#### **InvalidDirectoryURI**

この警告は、ディレクトリ URI IM アドレス スキームが設定されている時、クラスタ間展 開内の1つ以上のユーザに空または無効なディレクトリURI値が割り当てられていること を示します。

#### **InvalidDirectoryURIWarning**

このアラートは userID@Default\_Domain **IM Adress** スキームが設定されている時、クラスタ 間展開内の 1 つ以上のユーザに空または無効な ディレクトリ URI 値が割り当てられてい ることを示します。

これらのアラーム条件に関連するユーザの特定情報を収集するには、Command Line Interface を使用して、その完全な一覧を確認してください。システムアラームは、影響を受けるユーザ の詳細を提供しません。また、システム トラブルシュータは最大で 10 ユーザのみの詳細を表 示します。Command Line Interface を使用してユーザを確認し、アラームが発生しているユー ザに関する情報を収集します。詳細については、『*CommandLine Interface Guide forCisco Unified Communications Solutions*』を参照してください。

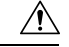

影響を受けているユーザの通信の中断を避けるために、重複ユーザ ID および重複しているか 注意 無効なディレクトリURIを解決するための適切な処置をとります。ユーザの連絡先情報を変更 するには、『*Cisco Unified Communications Manager Administration Guide*』を参照してください。

#### エラーおよび推奨操作

次の表は、重複ユーザおよび重複または無効なディレクトリURIのシステム確認をクラスタ間 展開で実行するときに起こる可能性のあるユーザ ID とディレクトリ URI のエラー状態を示し ます。発生するアラームとそのエラーを修正するための推奨措置が一覧表示されます。

表 **<sup>1</sup> :** ユーザ **ID** と ディレクトリ **URI** のエラー状態および推奨される処置

| エラー状態          | 説明                                                                                                    | 推奨措置                                                                                                    |
|----------------|----------------------------------------------------------------------------------------------------|----------------------------------------------------------------------------------------------------|
| 重複ユーザ ID       | 重複ユーザIDは、クラスタ間<br>展開内で別のクラスタの1人<br>以上のユーザに割り当てられ<br>ます。影響を受けるユーザ<br>が、クラスタ間ピアに配置さ<br>れている場合があります。<br>関連アラーム:                                                          | DuplicateUseridアラートが発<br>生したら、問題を修正するた<br>めに即時に対処してくださ<br>い。クラスタ間展開内の各<br>ユーザは一意なユーザIDが必<br>要です。                                                                                                    |
|                | DuplicateUserid                                                                                                    |                                                                                                    |
| 重複したディレクトリ URI | クラスタ間展開内の複数の<br>ユーザに同じディレクトリ<br>URI 値が割り当てられます。<br>影響を受けるユーザが、クラ<br>スタ間ピアに配置されている<br>場合があります。<br>関連アラーム:<br>· DuplicateDirectoryURI<br>· DuplicateDirectoryURIWarning | ディレクトリ URIIMアドレス<br>スキームを使用するようにシ<br>ステムが設定がされていて、<br>DuplicateDirectoryURI アラー<br>トが発生した場合、問題を修<br>正するために即時に対処をし<br>てください。各ユーザは一意<br>のディレクトリ URI が割り当<br>てられる必要があります。<br>userID@Default_Domain IM $\mathcal T$<br>ドレス スキームを使用するよ<br>うに設定されていて、重複<br>ディレクトリ URI が 検出され<br>ると、<br>DuplicateDirectoryURIWarning<br>の警告が発生します。即時に<br>対処する必要はありません<br>が、問題を解決することを推<br>奨します。 |

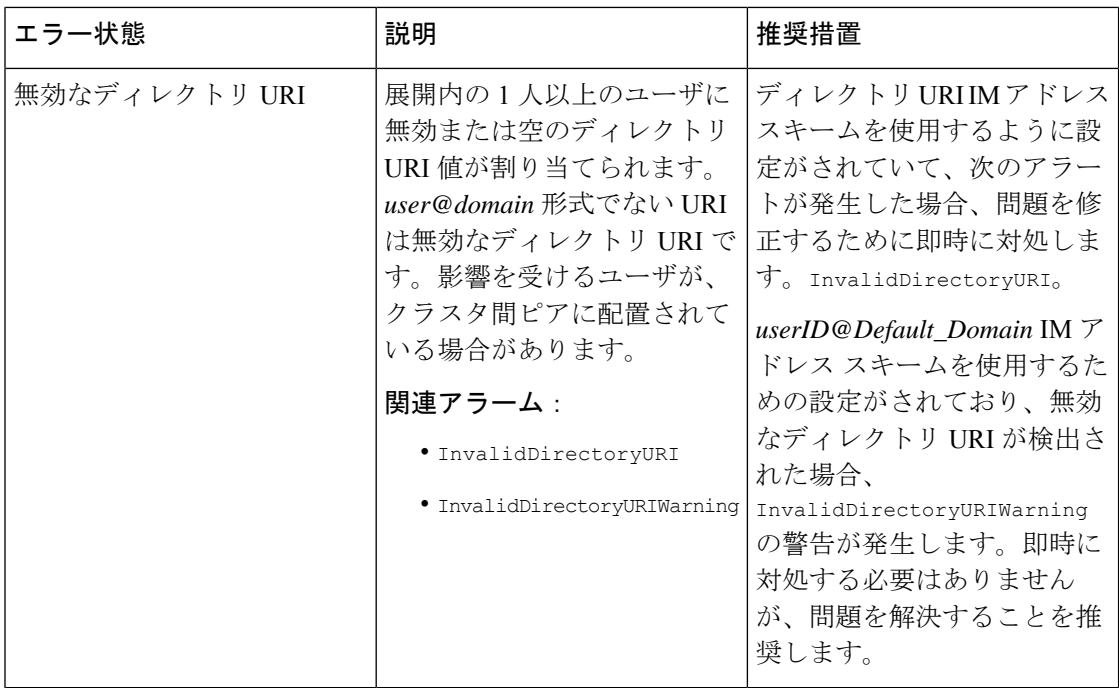

## ユーザのプレゼンス設定の表示

プレゼンス ビューアを使用して、IM and Presence が有効なエンド ユーザのプレゼンス設定の 概要を確認することができます。プレゼンス ビューアは、プレゼンス サーバの割り当て、連 絡先、ウォッチャーなどの情報を提供します。

#### 始める前に

Cisco **AXL Web** サービス、**Cisco SIP Proxy** サービス、および**Cisco Presence Engine** サービス は、すべて Cisco Unified Serviceabilityで実行されていなければなりません。

#### 手順

- ステップ **1** [Cisco Unified CM の管理(Cisco Unified CM Administration)] で、**[**ユーザの管理(**User Management**)**]** > **[**エンド ユーザ(**End Users**)**]** を選択します。
- ステップ **2** 検索 をクリックして、新しい電話機を追加するユーザを選択します。
- ステップ **3** サービス設定の下のユーザのプレゼンス ビューアをクリックして、プレゼンス ビューアを開 きます。ビューをカスタマイズする場合は、以下の表を参照してください。

Ι

表 **2 :** エンド ユーザ プレゼンス ビューアのフィールド

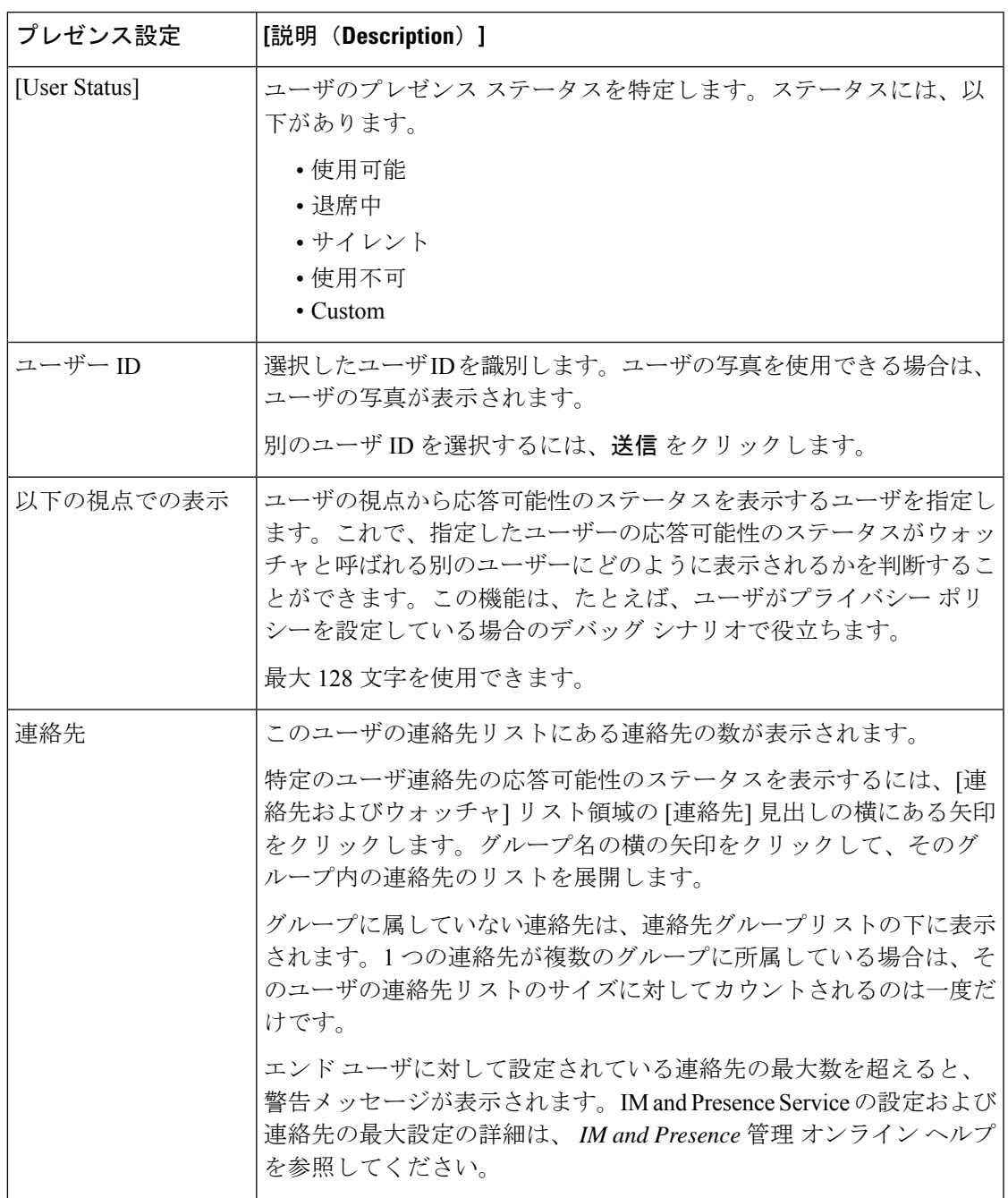

 $\overline{\phantom{a}}$ 

I

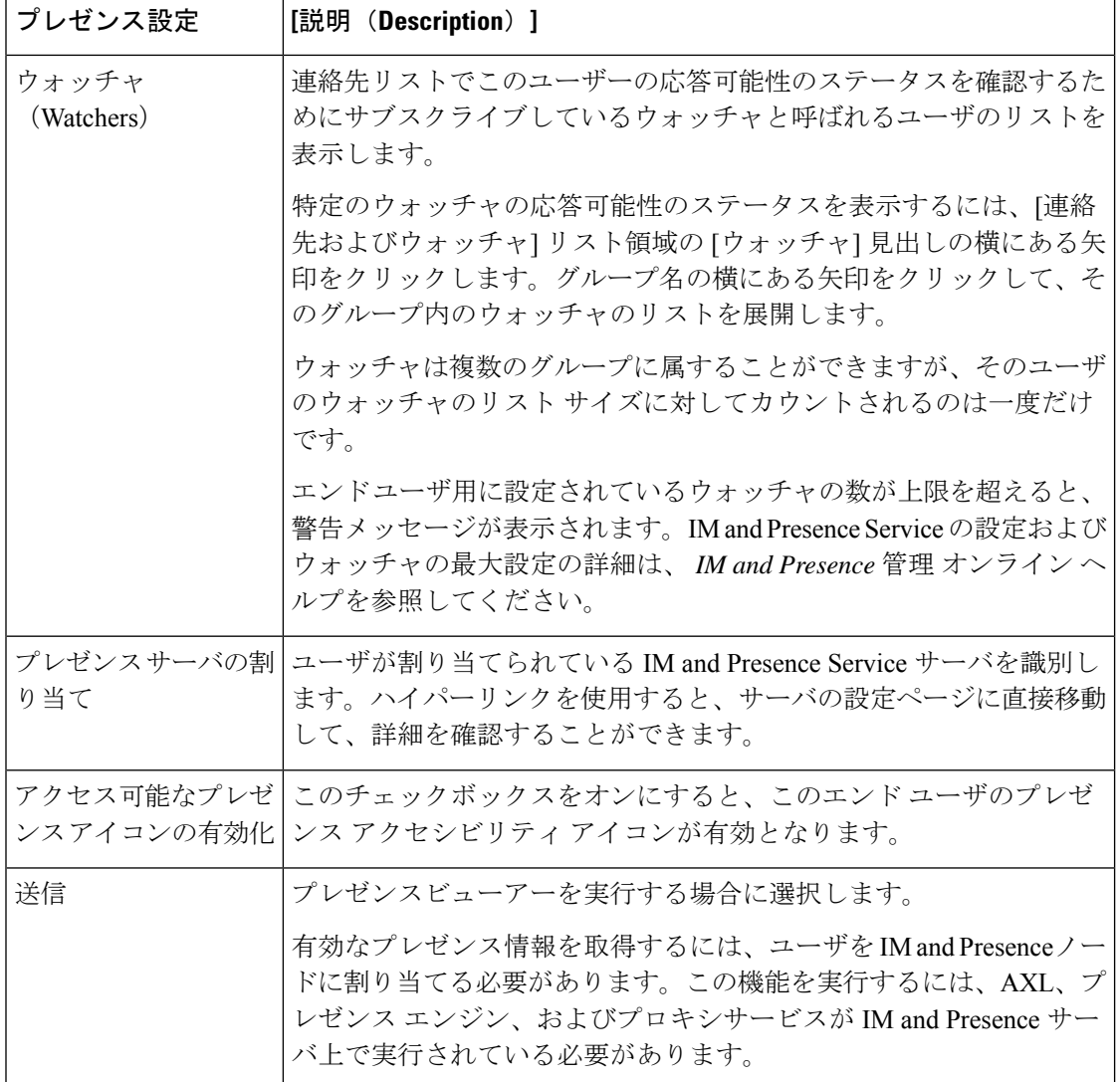

Ι

# **BLF** プレゼンスの連携動作と制限事項

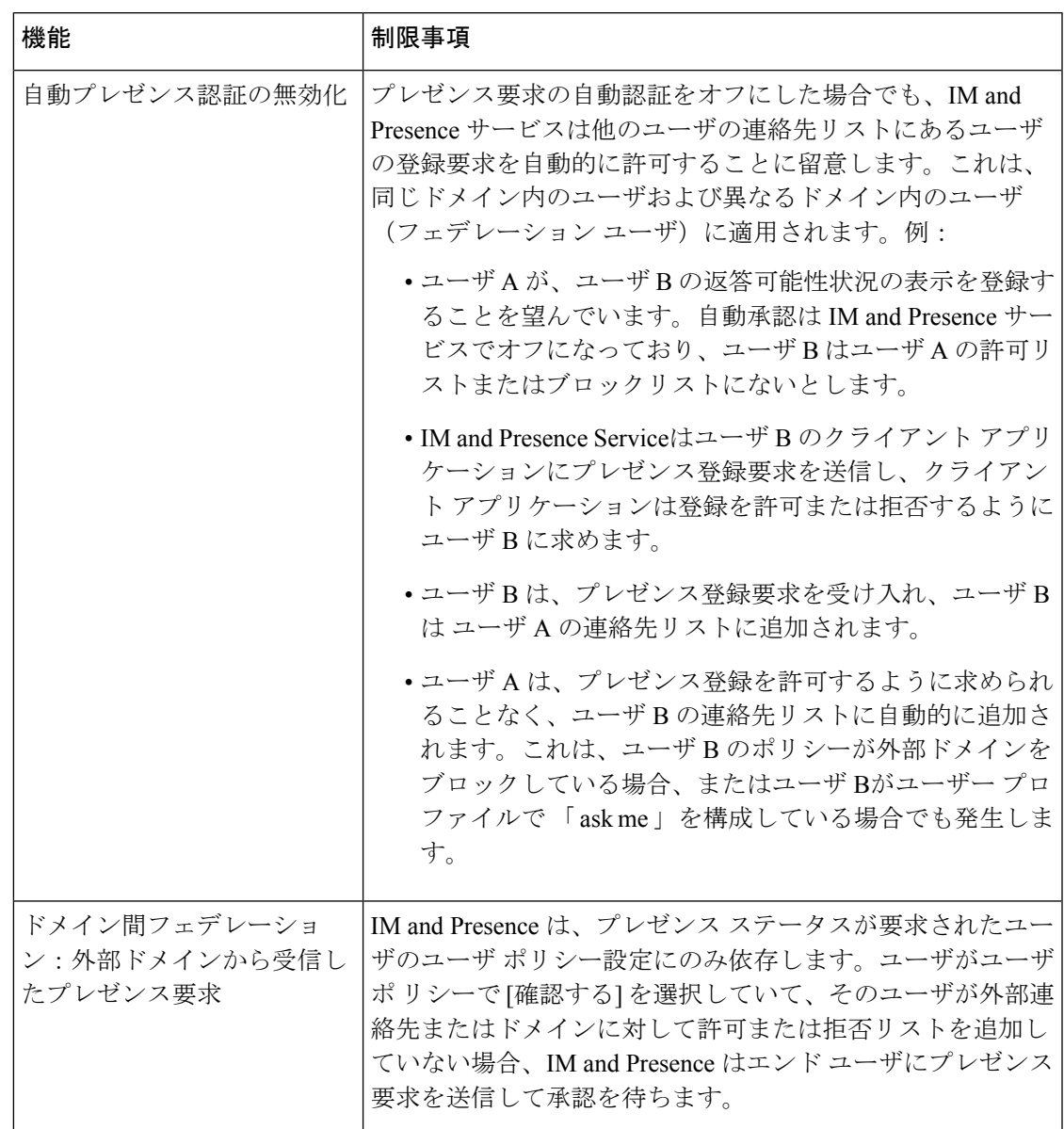

 $\overline{\phantom{a}}$ 

I

翻訳について

このドキュメントは、米国シスコ発行ドキュメントの参考和訳です。リンク情報につきましては 、日本語版掲載時点で、英語版にアップデートがあり、リンク先のページが移動/変更されている 場合がありますことをご了承ください。あくまでも参考和訳となりますので、正式な内容につい ては米国サイトのドキュメントを参照ください。